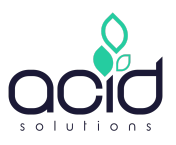

# **Informations générales**

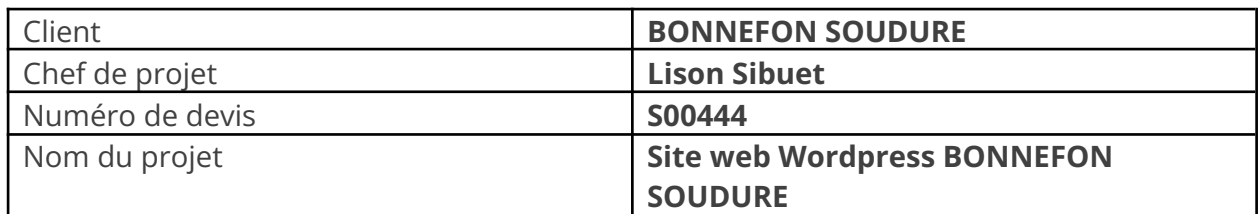

# **Contexte**

## **Présentation du projet**

En 2021, le groupe BONNEFON SOUDURE a mené une étude avec l'agence Innoview pour mettre à jour les parcours d'expérience de ses clients ainsi que les motivations, les attentes et les irritants rencontrés à chaque étape de la relation avec l'entreprise.

De cette étude a découlé un travail sur la stratégie des marques BONNEFON SOUDURE et INDUSTRIE, qui a permis de :

- définir un positionnement fort et différenciant sur le marché
- fixer les objectifs commerciaux pour l'année 2022
- prioriser les secteurs d'activité où mener les efforts commerciaux
- définir, planifier, budgétiser un plan d'actions commerciales 2022-23

Un des enjeux fort pour l'année 2023 est de disposer d'un nouveau site internet pour l'entité BONNEFON SOUDURE.

ACID-Solutions avait déjà réalisé le site actuel de BONNEFON SOUDURE ; l'agence a été contactée dans le cadre de cette refonte.

# **Objectifs du site**

OBJECTIF N°1 : Montrer l'étendue de la gamme produits simplement et clairement

OBJECTIF N°2 : Véhiculer une image d'experts soudage à travers le site pour donner confiance aux internautes

OBJECTIF N°3 : Capter et transformer des prospects / internautes à travers le site (leads qualifiés)

## **Livrables**

Au cours du projet, des livrables de différentes natures seront transmis à BONNEFON SOUDURE :

▪ Cahier des spécifications

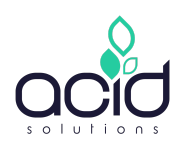

- Compte-rendus des Sprint Review
- Site de préproduction
- Site de production
- Maquettes :
	- Page d'accueil
	- Page "Vos besoins"
	- Liste Produits
	- Page Produit
	- Page blog (liste)
	- Page blog (détail)
	- Page contact
	- Page simple

#### **Équipe projet**

Le projet sera mené à bien par différents acteurs :

- Ludovic Bosmans : responsable commercial
- Lison Sibuet : cheffe de projet
- Justine Rousseau : binôme cheffe de projet
- Nils Papin : graphiste multimédia
- Paul Lebrethon : lead développeur
- Olivier Imbert : développeur

## **Planning prévisionnel et jalons**

- RDV de cadrage : 15 novembre 2022
- Kick off interne : 24 novembre 2022
- Choix du thème Wordpress : Fin novembre
- **·** Présentation maquettes : 20 décembre

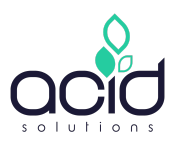

- **•** Retours maquettes : Janvier
- Présentation maquettes complémentaires + V2 : 2 février
- Validation maquettes / signature du BAI : 27 février
- Cahier des spécifications : Début mars
- Début du développement : Début mars

La partie développement sera divisée en deux sprints. Le premier permettra de présenter le développement de la page d'accueil et le second permettra de présenter le reste des pages et fonctionnalités du site. Les dates restent à définir.

#### **Budget et répartition du nombre de jours de production**

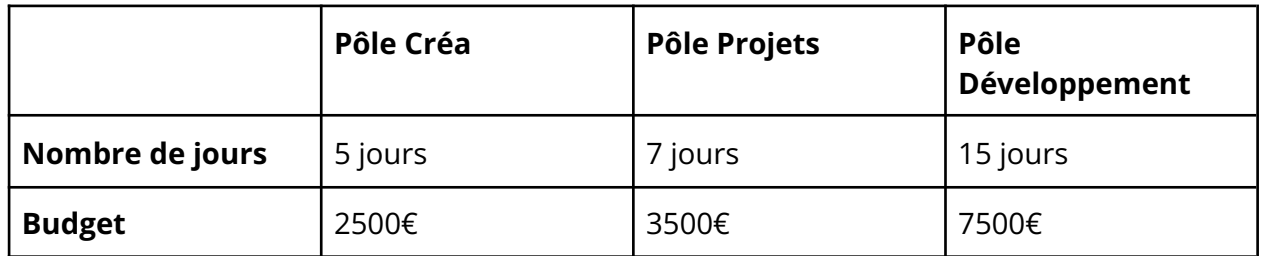

## **Environnement technique et fonctionnel du projet**

#### **Choix technologiques**

Le site sera développé avec les technologies suivantes :

■ Wordpress

Le plugin Elementor sera nécessaire pour la gestion des témoignages en carrousel. Celui-ci sera acheté par ACID-Solutions et facturé à BONNEFON SOUDURE.

#### **Nom(s) de domaine et hébergement**

Nom de domaine : bonnefonsoudure.fr

Hébergement : Scaleway (environnement preprod & prod)

#### **Gestion des e-mails**

L'envoi des e-mails sera effectué par : SendInblue (offre gratuite à 300 e-mails par jour)

#### **Accessibilité (compatibilité navigateurs et types d'appareils)**

Le site web sera compatible avec tous les navigateurs bureau et mobile récents (Firefox, Chrome, Safari, Edge).

# **Sécurité**

Plusieurs fonctionnalités de sécurité vont être mises en place.

L'interface d'administration sera protégée par un identifiant et un mot de passe. Seules les personnes autorisées pourront y accéder.

Les mots de passe seront hachés en base de données, ainsi, si les données sont piratées, il sera impossible de retrouver les mots de passe.

Le site web utilisera HTTPS, qui permet de chiffrer la connexion entre le serveur et le navigateur.

# **Arborescence**

L'arborescence a été initiée par l'agence Innoview et affinée lors du RDV de cadrage en novembre ainsi que pendant la création des maquettes.

- **● Page d'accueil**
- **● Vos besoins**
	- Augmenter votre productivité
	- Préserver la santé de vos salariés
	- Réduire vos dépenses énergétiques en atelier

## **● Notre expertise**

- Nous connaître
- Nos équipes à votre service
- Nos locaux
- Votre partenaire innovation
- Conseils

## **● Produits**

- Soudage
	- *■ Cf. méga menu pour détail*
- Aspiration et traitement des fumées
	- *■ Cf. méga menu pour détail*
- Équipements de protection
	- *■ Cf. méga menu pour détail*
- Fournitures Industrielles
	- *■ Cf. méga menu pour détail*
- **● Services**
	- Essais et démonstrations

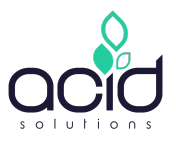

- Calibration
- Réparation et maintenance
- Location
- **● Actualités**

# **● Nous contacter**

Les rubriques de niveau 1 (en gras) ne sont pas des pages, hormis celles n'ayant pas de sous rubriques (Accueil / Nos actualités / Nous contacter).

Le site contiendra également des pages simples : une page "Conseils", une page "Nos engagements durables", une page "Nous rejoindre", une page "Nos partenaires", une page "Témoignages".

Enfin, le site contiendra une page "Mentions légales & RGPD", une page "CGV" et une page "Plan du site".

# **Type de pages / gabarits**

Voici les gabarits de page du site internet :

- Page d'accueil
- Page Vos Besoins
- Page « liste » des produits
- Page Produit
- Page Actualités
- Page article
- Page Contact (formulaire)
- Page simple

# **Fonctionnalités détaillées**

#### **Header**

Le header contient le logo de BONNEFON SOUDURE, qui, au clic, renvoie sur la page d'accueil.

Le header contient 3 pictogrammes : un pictogramme "Barre de recherche", un pictogramme "Espace client" et un pictogramme "Catalogue interactif" permettant de consulter le catalogue via une liseuse PDF.

Enfin, le header contient également le numéro de téléphone qui, au clic, permet d'appeler directement BONNEFON SOUDURE.

## **Menu**

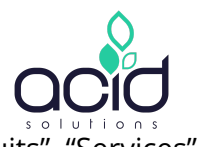

Le menu comprend 6 catégories : "Vos besoins", "Notre expertise", "Produits", "Ser "Actualités", "Nous contacter".

Au survol de "Vos besoins", "Notre expertise", "Services" s'affichent les sous-catégories.

Au survol de "Produits", c'est un méga menu qui apparaît afin de présenter les produits classés selon 4 catégories *(cf. mega menu)*.

Lors du scroll de la page, le menu se réduit pour prendre moins de place mais reste accessible.

#### **Accueil**

La page d'accueil est accessible en cliquant sur le logo dans le header.

À droite de la page d'accueil est présent un pictogramme "Catalogue". Au survol de ce pictogramme, un bandeau "Consultez la plaquette BONNEFON SOUDURE" se déplie. Au clic, la plaquette s'ouvre dans un nouvel onglet sur la liseuse pdf. Au scroll, le pictogramme reste fixe et présent sur toute la page d'accueil, il suit la navigation.

La page d'accueil contient un bloc image avec plusieurs images qui défilent en carrousel avec la possibilité de mettre un titre sur chaque image.

On retrouve ensuite une zone de texte avec un titre, une image pour présenter la société, un texte et un bouton renvoyant vers l'une des pages "Nos besoins".

On retrouve ensuite un titre ainsi que 3 pictogrammes pour présenter les besoins. Chaque besoin est associé à un titre. Au clic sur le bouton "En savoir plus" situé en dessous de chaque pictogramme, on arrive sur la page du besoin en question.

On retrouve ensuite un titre "Les avis de nos clients", suivi des témoignages clients en carrousel. Un témoignage contient le contenu du témoignage et le nom de la personne ayant rédigé le témoignage.

On retrouve en-dessous un titre "Notre expertise", suivi des 4 expertises de BONNEFON SOUDURE. Chaque bloc expertise est composé d'un pictogramme, d'un titre, d'une brève description et d'un bouton "En savoir plus". Chaque bloc est cliquable et permet de rediriger vers la Page Expertise en question.

Ensuite, on retrouve un titre "Partenaires", les différents logos des partenaires sont présentés et disposés en carrousel.

On retrouve ensuite un titre "Catégories de produits", quelques lignes de texte et les 4 catégories de produits (Soudage / Aspiration et traitement des fumées / Équipements de

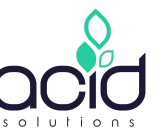

protection / Fournitures industrielles). Chaque bloc catégorie est composé d'une image et d'un titre. Au clic, on accède à la page liste des produits correspondante. Un bouton permet également d'accéder à la page affichant tous les produits.

En dessous, on retrouve un titre "Services", quelques lignes de texte, et 4 blocs correspondant aux 4 services BONNEFON SOUDURE. Chaque bloc est composé d'une image affichée en rond, d'un titre et d'une brève description, suivi d'un bouton "En savoir plus". Chaque bloc est cliquable et permet de rediriger vers la Page Service en question.

En dessous, on a un titre "Actualités" ainsi que la mise en avant des 9 actualités les plus récentes de BONNEFON SOUDURE via un carrousel. Chaque actualité mise en avant est composée d'un titre, d'une image, des premières lignes de l'actu, de la date et d'un bouton pour accéder à l'actu. Tout le bloc est cliquable et renvoie à l'actu en question. En dessous du bloc, on retrouve un bouton permettant d'accéder à l'ensemble des actualités (la page « Actualités » du site).

Enfin, on retrouve le formulaire de contact permettant de renseigner : "Nom", "Mail" et "Message" ainsi qu'une case à cocher pour le RGPD. En fond, on retrouve une carte Google Maps permettant de visualiser où se trouve BONNEFON SOUDURE.

Pour finir, on retrouve le footer.

## **Footer**

Le footer contient le numéro de téléphone et l'adresse postale de BONNEFON SOUDURE.

On retrouve également le logo de BONNEFON SOUDURE ainsi que le logo du groupe BONNEFON SOUDURE renvoyant au clic vers le site du groupe.

Dans le footer, on retrouve l'ensemble des rubriques disponibles dans le menu ainsi que les liens vers les catégories de produits. Le footer met aussi en avant les pages suivantes : "Conseils", "Nos engagements durables", "Nous rejoindre", "Nos partenaires" et "Témoignages". Il présente également les liens vers les mentions légales & RGPD, les CGV et le plan du site.

Il met en avant les pictogrammes vers les réseaux sociaux.

## **Page Besoins**

Les pages Besoins sont accessibles via le menu ou via la page d'accueil. Il existe 3 pages Besoins différentes : Augmenter votre productivité / Préserver la santé de vos salariés / Réduire vos dépenses énergétiques en atelier.

Cette page est composée du titre du besoin, d'un bloc de texte permettant de présenter le besoin en question et d'une image.

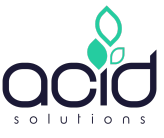

On retrouve ensuite un titre ainsi que les solutions répondant au besoin. Les solutions sont présentées via un bloc image + titre. Chaque bloc Solution est cliquable et renvoie vers la page en question.

Enfin, on retrouve un carrousel des témoignages clients relatifs au besoin. Cette page est vouée à évoluer au fil du temps.

## **Page Liste de produits**

Les pages « liste » des produits sont accessibles via la page d'accueil, le footer (pour les 4 catégories principales) et le menu grâce à un méga menu. Le méga menu se replie une fois qu'on clique sur la catégorie souhaitée. Le méga menu contient 4 catégories et plusieurs sous-catégories *(cf. maquette méga menu).*

La page Liste de produits comprend un titre, et la possibilité de pouvoir filtrer et trier les produits *(filtres et options de tri à définir par le client)*.

Un fil d'Ariane est prévu sur les pages Liste de produits pour permettre à l'utilisateur de se repérer dans sa navigation.

Les produits sont présentés comme un catalogue. Chaque bloc correspond à un produit avec une image, le nom du produit et sa référence. Au clic sur ce bloc, cela renvoie à la Page produit associée.

Un système de pagination est prévu pour accéder à l'ensemble des pages.

En bas de page, on retrouve une zone avec un titre, 4 pictos de réassurance avec un titre et une ligne de texte. Ces pictogrammes ne sont pas cliquables.

## **Page Produits**

Au clic sur un produit dans la Page "Liste de produits", on arrive sur une Page Produit, sans la fonction e-commerce *(qui sera à prévoir en V2)*.

On retrouve le titre de la page : « Shop ».

Un fil d'Ariane est prévu sur les pages Produits pour permettre à l'utilisateur de se repérer dans sa navigation.

Ensuite, on retrouve le nom du produit, l'image du produit ainsi qu'un bloc de texte descriptif du produit avec différentes caractéristiques.

Pour chaque produit, on retrouve un lien permettant de télécharger la fiche produit en PDF.

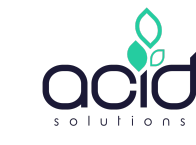

Cahier des spécifications fonctionnelles Un bouton permet d'ajouter le produit au panier.

En bas de page, on retrouve une zone avec un titre, 4 pictos de réassurance avec un titre et une ligne de texte. Ces pictogrammes ne sont pas cliquables.

# **Page Actualités**

La page "Actualités" est accessible via le menu, la page d'accueil et le footer et correspond au blog.

En haut de la page, on retrouve un titre et un système de filtres qui permet à l'utilisateur de filtrer les articles selon les différentes catégories du blog : "BONNEFON SOUDURE", "Innovation", "Besoins", "Événements". On retrouve également une fonction de tri *(option de tri à définir par le client)*.

Ensuite on retrouve l'ensemble des articles par ligne de 3.

Chaque bloc d'article contient une image, un titre, un petit texte descriptif, la date et un bouton cliquable permettant d'accéder à l'article en question.

Un système de pagination est prévu pour accéder à l'ensemble des pages.

## **Page Article**

Au clic sur un article dans la Page "Actualités", on arrive sur une Page Article.

On retrouve tout d'abord une image, le titre de l'article, sa date de publication et le contenu de l'article.

Sur la droite de la page, on retrouve les filtres des actualités. Au clic sur un filtre, on revient à la page Liste avec les actualités filtrées selon le filtre sélectionné.

On retrouve également une zone avec un titre et les 9 derniers articles publiés via un carrousel.

En bas de la page, on retrouve la possibilité de partager l'article directement sur : Facebook, Linkedin, Twitter, Google ou par e-mail.

## **Page Contact**

La page contact est accessible via le menu ou le footer.

Elle contient :

● Une Google Map permettant de localiser BONNEFON SOUDURE

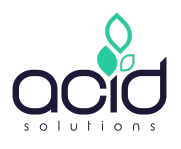

- Un titre
- Un formulaire de contact avec les champs suivants :
	- Nom/Prénom\*
	- Email\*
	- N° de téléphone\*
	- Département\* (avec une liste déroulante affichant l'ensemble des départements avec en premier 5 départements favoris choisis par BONNEFON SOUDURE)
	- Nom société\*
	- Fonction (avec une liste déroulante dont les champs seront à définir par BONNEFON SOUDURE)
	- Objet\* (avec une liste déroulante dont les champs seront à définir par BONNEFON SOUDURE)
	- Message\*
	- Une case à cocher pour le RGPD
- Un bouton" Envoyer le message"

Lorsqu'un utilisateur envoie une demande de contact, il reçoit une copie de son message, et BONNEFON SOUDURE reçoit la demande par e-mail.

A droite de la page, on retrouve les informations suivantes :

- Picto + adresse postale de BONNEFON SOUDURE
- Picto + jours et horaires d'ouverture
- Picto + adresse mail et ad resse site web
- Picto + numéro(s) de téléphone

En bas de la page, on retrouve :

- Un titre
- Logos de partenaires en carrousel

# **Page simple**

Les pages n'ayant pas de gabarit et n'ayant pas été maquettées sont considérées comme des pages simples.

BONNEFON SOUDURE pourra en créer autant qu'il le souhaite. Ces pages sont construites à partir d'un système de briques sur Wordpress qui permettra à l'administrateur du site de concevoir sa mise en page.

Une page simple a été maquettée dans laquelle on pourra retrouver les éléments suivants :

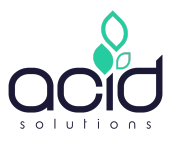

- Des titres H1/H2/H3...
- Des blocs de texte avec différentes dispositions possibles
- Une vidéo
- Différentes disposition d'images : une image sur toute la largeur, 2 images côte à côte, une image et du texte…
- Des listes à puces
- Un carrousel d'images
- Une zone avec les 4 catégories de services
- Un carrousel de témoignages
- Un carrousel de partenaires
- Une zone avec les garanties BONNEFON SOUDURE

Les pages simples concernent les pages suivantes : Les pages "Services", les pages "Expertises", la page « Conseils », la page "Nos engagements durables", la page "Nous rejoindre", la page "Nos partenaires", la page "Témoignages" ainsi que les pages "Mentions légales et RGPD", les "CVG" et le "Plan du site".

# **Validation du document et signature**

*En signant ce document, vous acceptez l'ensemble des choix techniques qui y sont détaillés.*

*Toutes modifications demandées par le client après la validation du présent document seront facturées au temps passé. Pour en savoir plus, veuillez contacter votre interlocuteur commercial ou chef*·*fe de projet.*

Le : 28 février 2022

Signature, précédée de la mention « Lu et approuvé » :